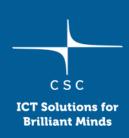

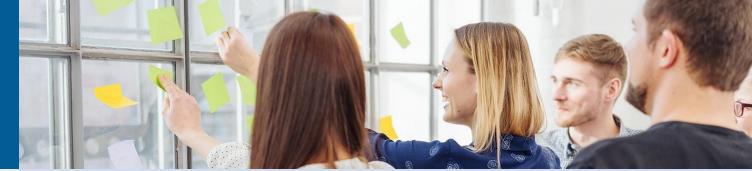

# Why is my home directory full? (and what to do about it)

2024-04-24, Ari-Matti Sarén

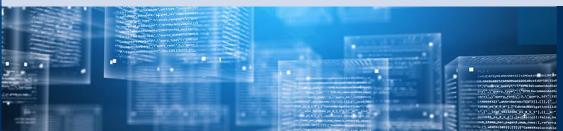

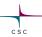

#### Home directory (\$HOME) in a nutshell

- Path: /users/<username>
- Size: 10 GiB/100 000 files
  - Can not be expanded
- User specific
  - o/projappl and /scratch shared by all project member
- Server specific
  - o Different home directory on each server (Puhti, Mahti, LUMI)
- Meant for configuration files and other minor personal data
  - Software installations should typically go to /projappl
  - o Data should go to /scratch
- Full home directory can cause various problems

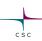

# **Checking quotas**

• A quick way to check the current situation is command

csc-workspaces

| Disk area                                         | Capacity(used/max)   | Files(used/max)      |
|---------------------------------------------------|----------------------|----------------------|
| Personal home folder                              |                      |                      |
| /users/example                                    | 7.8G/10G             | 69K/100K             |
| Project: project_12345 "Example project"          |                      |                      |
| /projappl/project_12345<br>/scratch/project_12345 | 30M/50G<br>182M/1.0T | 30/100K<br>2.3K/1.0M |
|                                                   |                      |                      |

#### Where are all the files?

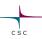

- Home directory has many "hidden" files and directories
- $\bullet$  Files and directories with names starting with a dot are not shown by default by the 1s command
- Use option -a to view them

```
Show all files:
```

```
ls -a
```

Show details for all files:

```
ls -la
```

Show details for all files, sort by time, newest last

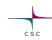

## **Exploring home directory with LUE**

- Available as a module: module load lue
- Faster than system tools like stat or du
   Also puts less load on the file system
- Builds a cache when first run, so any further runs with different options fast
  - o Can be rebuilt with option -- refresh
- Some limitations: See documentation for details

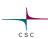

#### LUE examples

```
lue $HOME
   path, total size, in dir size, % of total, % of dir
   /users/example
                          7.2GB 57MB 100.0 100.0 NOSIZE:72
                            3.8GB 52KB 53.44 53.44
       .cache
lue --display-level=2 $HOME
   path, total size, in dir size, % of total, % of dir
   /users/example
                          7.2GB 57MB 100.0 100.0
                            3.8GB 52KB 53.44 53.44
       .cache
                                3.6GB 16KB 50.6 94.68
           pip
```

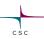

## .apptainer

- Temporary files for Apptainer
- Can be deleted
- Just delete the contents or use command

apptainer cache clean

• To avoid using home directory, set variables **\$APPTAINER\_TMPDIR** and **\$APPTAINER\_CACHEDIR**, e.g:

```
export APPTAINER_TMPDIR=/scratch/project_12345/apptainer
export APPTAINER_CACHEDIR=/scratch/project_12345/apptainer
```

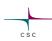

#### .cache

- Semi-temporary files various programs save to make possible future access faster
  - o Common programs taking a lot of storage include Python pip
- Can be removed
  - olf necessary, will be downloaded/rebuilt
- Some software can be configured to use some other directory than home

# csc

#### .local

- Various self-installed applications and libraries
- Deleting can break existing installations
  - Move or re-install
  - Moving may involve setting/changing some environment variables, e.g. \$PATH,
     \$PYTHONPATH, \$PYTHONUSERBASE, \$PERL5LIB etc.
- Use e.g. /projappl instead
  - o You can use <u>Tykky</u> tool to make self-contained, easy to move installations
  - oFor Python use venv or set \$PYTHONUSERBASE and use pip install --user
    - o Detailed instructions in Python documentation
  - o For R set **libpath** to point to installation directory
    - Detailed instructions in <u>r-env documentation</u>

# csc

#### The short version

- 1. Check situation with command csc-workspaces
- 2. Use LUE toool to see where the data is
- 3. Delete files/directories as necessary
  - 1. If unsure what can be deleted, contact <a href="mailto:servicedesk@csc.fi">servicedesk@csc.fi</a>
- 4. Going forward, avoid using home directory for things that take a lot of storage

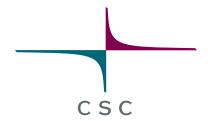

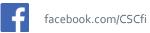

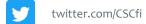

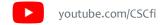

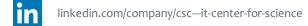

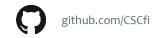